## **Выделение адреса в отдельную карточку клиента**

В случае, если выяснилось, что денежные расчеты по каждому из адресов клиента ведутся раздельно, можно превратить адрес доставки в отдельного контрагента.

Встав на строку нужного клиента, выбираем соответствующий пункт меню «действия».

**■□函図個風図 1 □国 ▼ Действия > Закрыть → Новый клиент © Oтгрузить ■ 図 Расчеты ● Тара ■ Ø 1 История ■ @** 

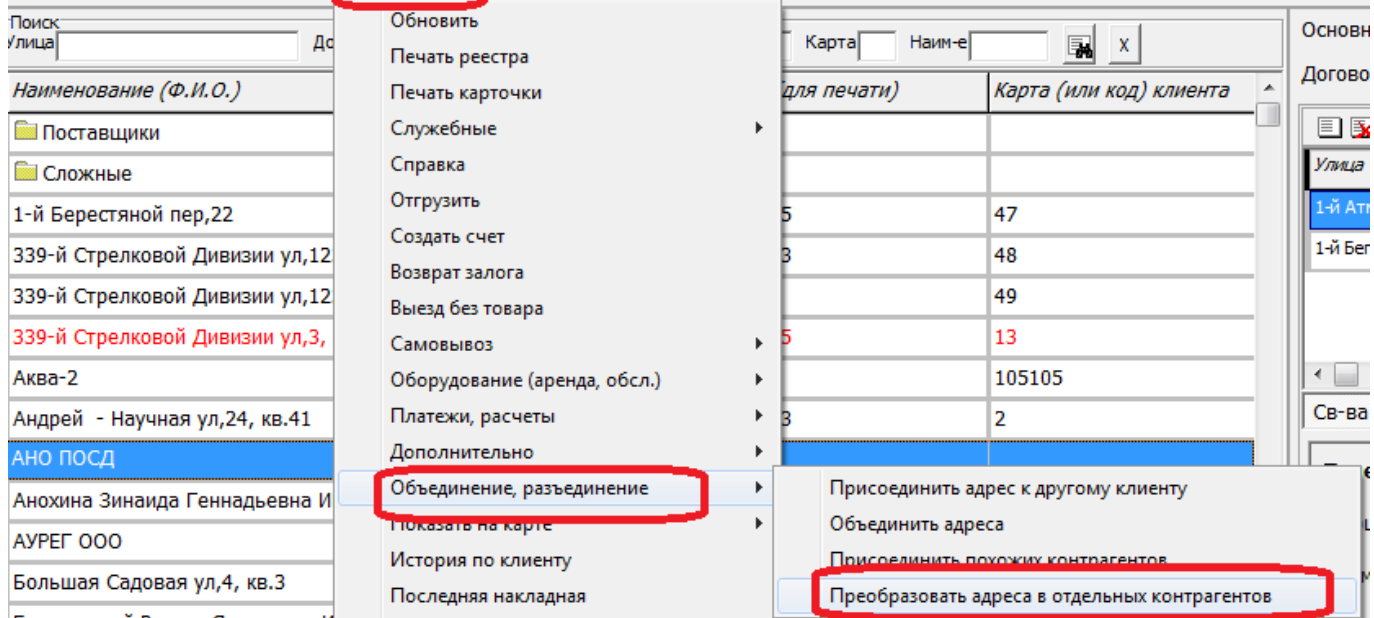

## Соглашаемся на разделение:

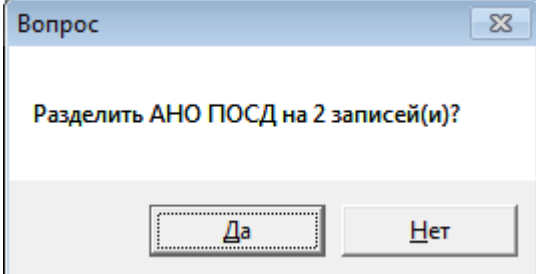

В результате первый из адресов останется в основной карточке, а для второго будет создана дублирующая карточка с указанием адреса.

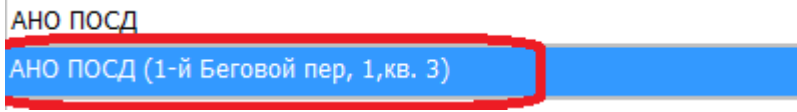

Примечание. Документы безналичных расчетов (кроме платежей картами по ведомостям) останутся на исходной карточке клиента.

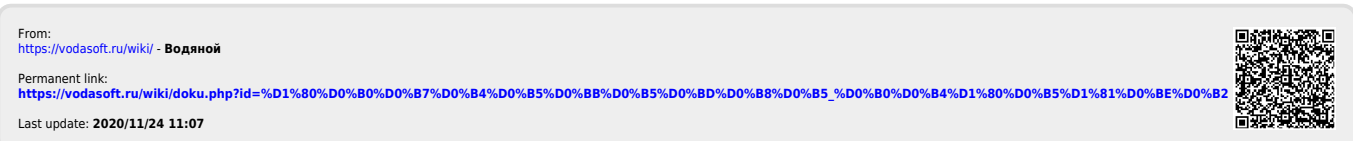